# <u>ขั้นตอนและวิธีการลงทะเบียนเข้าร่วมประชุมสามัญผู้ถือหุ้นประจำปี 2567 ผ่านสื่ออิเล็กทรอนิกส์</u> <u>(E-AGM) เอกสารสำหรับการเข้าร่วมประชุม และการมอบฉันทะ</u>

ผู้ถือหุ้นหรือผู้รับมอบฉันทะที่ประสงค์เข้าร่วมประชุม E-AGM สามารถแจ้งความประสงค์โดย นำส่งเอกสาร แสดงตัวตนเพื่อยืนยันสิทธิเข้าร่วมประชุม E-AGM ผ่านระบบนำส่งเอกสาร เพื่อระบุตัวตน โดยเข้าไปที่

[https://psp.foqus.vc/registration/](https://apc01.safelinks.protection.outlook.com/?url=https%3A%2F%2Fpsp.foqus.vc%2Fregistration%2F&data=05%7C02%7Cpaweena%40psp.co.th%7C16283852da814c271dc508dc488dc3c5%7Cff75e6274b3744478215e8165c54d978%7C0%7C0%7C638465021494693512%7CUnknown%7CTWFpbGZsb3d8eyJWIjoiMC4wLjAwMDAiLCJQIjoiV2luMzIiLCJBTiI6Ik1haWwiLCJXVCI6Mn0%3D%7C0%7C%7C%7C&sdata=WwF0RmQ01qgI6fC3ywnMYwXQHYvpBcRGQ6jEXimEiAE%3D&reserved=0)

หรือสแกน QR Code เพื่อเข้าสู่ระบบ

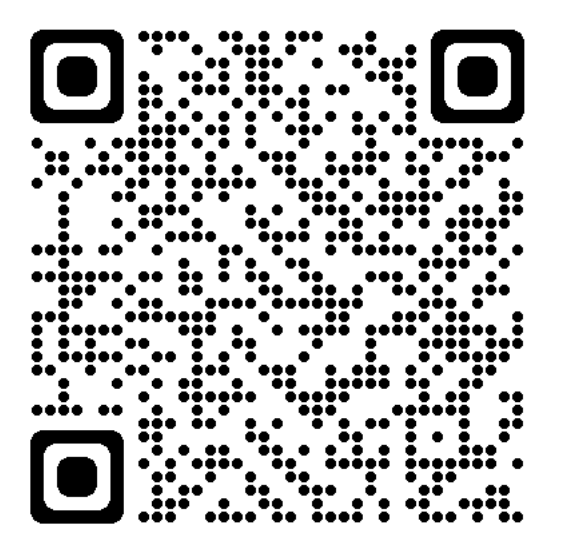

<u>โดยระบบจะเปิดให้ดำเนินการ ตั้งแต่วันที่ 9 เมษายน 2567 เวลา 8:00 น. ถึง วันที่ 21 เม</u>ษายน 2567 เวลา 17:00 น.

- 1. เมื่อเข้าสู่ระบบแล้ว ให้ผู้ถือหุ้นหรือผู้รับมอบฉันทะ กรอกข้อมูลตามที่ระบบแสดง (โดยข้อมูลที่กรอกใน ระบบต้องตรงกันกับข้อมูล ณ วัน Record Date จากบริษัท ศูนย์รับฝากหลักทรัพย์ (ประเทศไทย) จำกัด) ได้แก่
	- เลขทะเบียนผู้ถือหลักทรัพย์
	- เลขบัตรประชาชน / เลขหนังสือเดินทาง / เลขทะเบียนนิติบุคคล
	- •อีเมลที่ใช้ส าหรับการรับ WebLink ในการเข้าสู่การประชุม E-AGM ชื่อผู้ใช้ (Username) และ รหัสผ่าน (Password) สำหรับการเข้าร่วมประชุม E-AGM
	- หมายเลขโทรศัพท์
	- เอกสารเพิ่มเติมตามรายละเอียดในเอกสารฉบับนี้
- 2. เมื่อบริษัท ได้รับข้อมูลตามข้อ 1 จากผู้ถือหุ้นหรือผู้รับมอบฉันทะ บริษัท จะดำเนินการตรวจสอบเอกสาร เพื่อยืนยันสิทธิเข้าร่วมประชุม โดยเมื่อผ่านการตรวจสอบสิทธิแล้ว ผู้ถือหุ้นหรือผู้รับมอบฉันทะจะได้รับ อีเมลแจ้งรายละเอียด ดังนี้
	- ชื่อผู้ใช้ (Username) และ รหัสผ่าน (Password)
	- •WebLink ในการเข้าสู่ระบบการประชุม E-AGM
	- •คู่มือการใช้งานระบบ

ในกรณีที่ ผู้ถือหุ้นหรือผู้รับมอบฉันทะไม่ได้รับการอนุมัติ ท่านจะได้รับอีเมลแจ้งสาเหตุ และสามารถยื่น เอกสารเพิ่มเติมหรือน าส่งเอกสารที่ได้รับการแก้ไขเพิ่มเติมได้

- 3. ทั้งนี้ขอให้ผู้ถือหุ้นหรือผู้รับมอบฉันทะ เก็บรักษาชื่อผู้ใช้(Username) และรหัสผู้ใช้(Password) ไว้เป็น ความลับ ไม่เปิดเผยแก่ผู้อื่น และในกรณีที่ชื่อผู้ใช้(Username) และรหัสผู้ใช้(Password) ของท่านสูญ หาย หรือยังไม่ได้รับภายในวันที่21 เมษายน 2567 เวลา 17:00 น. กรุณาติดต่อ Quidlab ภายในวันที่ 22 เมษายน 2567 เวลา 12:00 น. (โทร 02-013-4322 หรือ 080-008-7616)
- 4. ขอให้ท่านศึกษาคู่มือวิธีการใช้งานระบบการประชุม E-AGM ที่บริษัท ได้ส่งให้ท่านทางอีเมล (e-mail) โดย ละเอียด ทั้งนี้ระบบจะเปิดให้ท่านลงทะเบียนเข้าร่วมประชุมล่วงหน้า 1ชั่วโมง ก่อนเริ่มการประชุม อย่างไรก็ตาม การถ่ายทอดสดการประชุมจะเริ่มในเวลา 14:00 น. เท่านั้น
- 5. ส าหรับวิธีการลงคะแนนระหว่างการประชุม E-AGM ผู้ถือหุ้นหรือผู้รับมอบฉันทะสามารถลงคะแนนในแต่ ละวาระได้ โดยลงคะแนน "เห็นด้วย" หรือ "ไม่เห็นด้วย" หรือ "งดออกเสียง" กรณีที่ผู้ถือหุ้นหรือผู้รับมอบ ้ฉันทะไม่ลงคะแนนสำหรับวาระใด ๆ ระบบจะนับคะแนนของท่านเป็น "เห็นด้วย" โดยอัตโนมัติ
- 6. กรณีที่ท่านประสบปัญหาทางด้านเทคนิคในการใช้ระบบการประชุม E-AGM ก่อนการประชุม หรือระหว่าง การประชุม กรุณาติดต่อ Quidlab ซึ่งเป็นผู้ให้บริการระบบการประชุม E-AGM ของบริษัท โดยบริษัท จะ ระบุช่องทางการติดต่อ Quidlab ไว้ในอีเมลที่ได้ส่งชื่อผู้ใช้(Username) และรหัสผู้ใช้(Password) ให้ท่าน

# **ขั้นตอนการลงทะเบียน และเข้าร่วมประชุมผ่านสื่ออิเล็กทรอนิกส์**

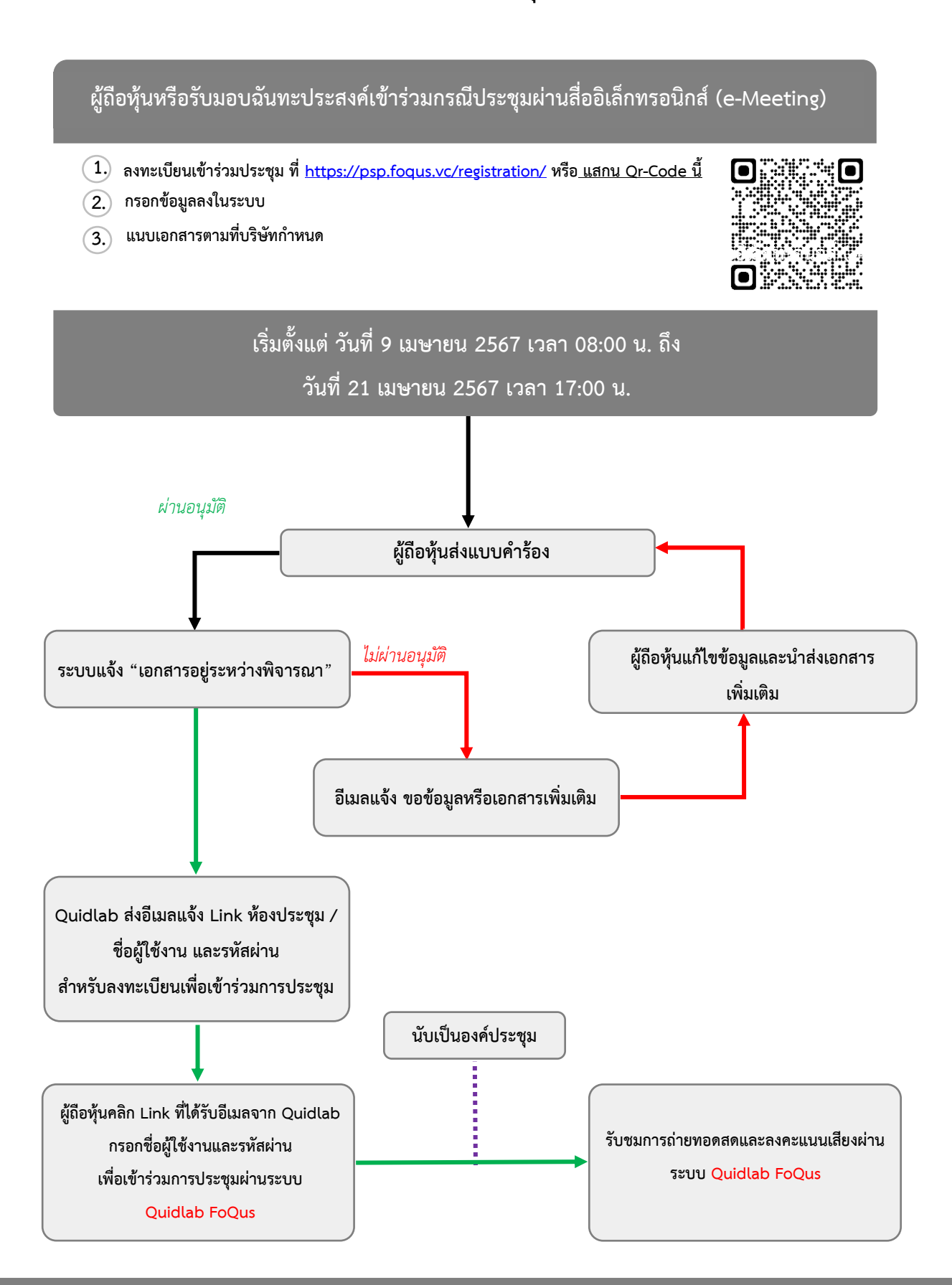

**กรณีติดปัญหาทางด้านเทคนิค กรุณาติดต่อ บริษัท ควิดแลบ จ ากัด โทร.02-013-4322 และ 080-008-7616 หรือ e-Mail : [Info@quidlab.com](mailto:Info@quidlab.com)**

## **เอกสารสา หรับการเข้าร่วมประชุมผู้ถือหุ้นผ่านสื่ออิเล็กทรอนิกส์(E-AGM)**

#### **บุคคลธรรมดา**

- 1. กรณีผู้ถือหุ้นเข้าร่วมประชุมด้วยตนเองให้แสดงสำเนารูปถ่าย เอกสารที่ส่วนราชการออกให้ที่ยังไม่ หมดอายุเท่านั้น เช่น บัตรประจำตัวประชาชน บัตรประจำตัวข้าราชการ ใบอนุญาตขับขี่ หรือหนังสือ ้เดินทาง และหากมีการเปลี่ยน ชื่อ-นามสกุล ให้ยื่นหลักฐานประกอบ พร้อมลงลายมือชื่อรับรองสำเนา ถูกต้องทุกฉบับ
- 2. กรณีมอบฉันทะให้ผู้รับมอบฉันทะเข้าร่วมประชุม
	- 2.1 หนังสือมอบฉันทะตามแบบที่ส่งมาพร้อมหนังสือเชิญประชุม (แบบใดแบบหนึ่ง) ซึ่งได้กรอกข้อความ ถูกต้องครบถ้วนและลงลายมือชื่อผู้มอบฉันทะและผู้รับมอบฉันทะ
	- ่ 2.2 ลำเนาเอกสารที่ส่วนราชการออกให้ของผู้ถือหุ้น ตามข้อ 1 และผู้ถือหุ้นได้ลงลายมือชื่อรับรองลำเนา ถูกต้อง
	- ่ 2.3 ลำเนาเอกสารที่ส่วนราชการออกให้ของผู้รับมอบฉันทะ ตามข้อ 1 และผู้รับมอบฉันทะได้ลงลายมือชื่อ รับรองสำเนาถูกต้อง

### **นิติบุคคล**

- 1. กรณีผู้แทนของผู้ถือหุ้น (กรรมการ) เข้าร่วมประชุมด้วยตนเอง
	- 1.1 แสดงเอกสารที่ส่วนราชการออกให้ของผู้แทนนิติบุคคลเช่นเดียวกับกรณีบุคคลธรรมดา ข้อ 1
	- 1.2 ส าเนาหนังสือรับรองการจดทะเบียนนิติบุคคลของผู้ถือหุ้นอายุไม่เกิน 3เดือนซึ่งลงลายมือชื่อรับรอง ส าเนาถูกต้อง โดยผู้แทนนิติบุคคล (กรรมการ) และมีข้อความแสดงให้เห็นว่าผู้แทนนิติบุคคลซึ่งเป็น ผู้เข้าร่วมประชุมมีอำนาจกระทำการแทนนิติบุคคลซึ่งเป็นผู้ถือหุ้น
- 2. กรณีผู้ถือหุ้นมอบฉันทะให้ผู้รับมอบฉันทะ เข้าร่วมประชุม
	- 2.1 หนังสือมอบฉันทะตามแบบที่ส่งมาพร้อมหนังสือนัดประชุม (แบบใดแบบหนึ่ง) ซึ่งได้กรอกข้อความ ถูกต้องครบถ้วนและลงลายมือชื่อของผู้แทนนิติบุคคล (กรรมการ) ซึ่งเป็นผู้มอบฉันทะ และผู้รับมอบ ฉันทะ
	- 2.2 ลำเนาหนังสือรับรองการจดทะเบียนนิติบุคคลของผู้ถือหุ้นอายุไม่เกิน 3 เดือนซึ่งรับรองสำเนาถูกต้อง โดยผู้แทนนิติบุคคล (กรรมการ) และมีข้อความแสดงให้เห็นว่าผู้แทนนิติบุคคลซึ่งลงนามในหนังสือ นอบฉันทะมีอำนาจกระทำการแทนนิติบุคคลซึ่งเป็นผู้ถือหุ้น
	- 2.3 ส าเนาเอกสารที่ส่วนราชการออกให้ของผู้แทนนิติบุคคล (กรรมการ) ซึ่งเป็นผู้มอบฉันทะและลง ลายมือชื่อรับรองสำเนาถูกต้อง
	- 2.4 ส าเนาเอกสารที่ส่วนราชการออกให้ของผู้รับมอบฉันทะ เช่นเดียวกับกรณีบุคคลธรรมดา ข้อ 1และ ผู้รับมอบฉันทะได้ลงลายมือชื่อรับรองสำเนาถูกต้อง
- 3. กรณีผู้ถือหุ้นที่เป็นผู้ลงทุนต่างประเทศและแต่งตั้งให้คัสโตเดียน (Custodian) ในประเทศไทยเป็นผู้รับฝาก และดูแลหุ้น
	- 3.1 ให้เตรียมเอกสาร และแสดงเอกสารเช่นเดียวกับกรณีนิติบุคคล ข้อ 1 หรือ 2
	- 3.2 ในกรณีที่ผู้ถือหุ้นที่เป็นผู้ลงทุนต่างประเทศมอบให้ Custodian เป็นผู้ลงนามในหนังสือมอบฉันทะแทน ต้องส่งหลักฐานดังต่อไปนี้เพิ่มเติม
		- 1) หนังสือมอบอำนาจจากผู้ถือหุ้นที่เป็นผู้ลงทุนต่างประเทศให้ Custodian เป็นผู้ดำเนินการลงนาม ในหนังสือมอบฉันทะแทน
		- 2) หนังสือยืนยันว่าผู้ลงนามในหนังสือมอบฉันทะแทนได้รับอนุญาตให้ประกอบธุรกิจ Custodian ทั้งนี้เอกสารที่มิได้มีต้นฉบับเป็นภาษาอังกฤษจะต้องจัดทำคำแปลภาษาอังกฤษแนบมาด้วย และ ให้ผู้ถือหุ้น หรือผู้แทนนิติบุคคลนั้นรับรองความถูกต้องของคำแปล
	- ่ หมายเหตุ : บริษัทจะไม่ขอเอกสารเพิ่มเติม หรือสร้างภาระให้ผู้ถือหุ้นเกินสมควร (เช่น ไม่มีการกำหนดให้ ต้องใช้บัตรประชาชนตัวจริงของผู้มอบอำนาจ หรือ กำหนดในสิ่งที่นอกเหนือไปจากเอกสาร หรือหนังสือเวียนของทางการที่เกี่ยวข้อง

## **วิธีการมอบฉันทะ**

บริษัทได้จัดส่งหนังสือมอบฉันทะที่จัดพิมพ์ จำนวน 3 แบบ คือ แบบ ก. แบบ ข. และ แบบ ค. ให้ผู้ถือหุ้นแต่ละ รายตามแบบที่กรมพัฒนาธุรกิจการค้า กระทรวงพาณิชย์ ได้กำหนดไว้ จำนวน 3 แบบ ดังนี้

แบบ ก. เป็นแบบหนังสือมอบฉันทะทั่วไปซึ่งเป็นแบบที่ง่ายไม่ซับซ้อน แบบ ข. เป็นแบบหนังสือมอบฉันทะที่กำหนดรายการต่าง ๆ ที่จะมอบฉันทะที่ละเอียดชัดเจนตายตัว แบบ ค. เป็นแบบที่ใช้เฉพาะกรณีผู้ถือหุ้นเป็นผู้ลงทุนต่างประเทศและแต่งตั้งให้ Custodian ใน ประเทศไทยเป็น ผู้รับฝากและดูแลหุ้น

## **ผู้ถือหุ้นทไม่สามารถเข้าร่วมประชุ ี่ มผู้ถือหุ้นผ่านสื่ออิเล็กทรอนิกส์ (E-AGM) ของบริษัทได้ด้วยตนเอง สามารถมอบฉันทะได้โดยด าเนินการ ดังนี้**

- 1. เลือกใช้หนังสือมอบฉันทะข้างต้นแบบใดแบบหนึ่ง เพียงแบบเดียวเท่านั้น ดังนี้
	- 1.1 ผู้ถือหุ้นทั่วไปจะเลือกใช้หนังสือมอบฉันทะได้เฉพาะ แบบ ก. หรือ แบบ ข. แบบใดแบบหนึ่งเท่านั้น
	- 1.2 ผู้ถือหุ้นที่ปรากฏชื่อตามสมุดทะเบียนเป็นผู้ลงทุนต่างประเทศและแต่งตั้งให้ Custodian ในประเทศ ไทยเป็นผู้รับฝากและดูแลหุ้น จะเลือกใช้หนังสือมอบฉันทะแบบ ค เท่านั้น
- 2. มอบฉันทะให้บุคคลใดบุคคลหนึ่งตามความประสงค์ของผู้ถือหุ้น หรือเลือกมอบฉันทะให้กรรมการอิสระ ของบริษัทคนใดคนหนึ่ง โดยให้ระบุชื่อพร้อมรายละเอียดของบุคคลที่ผู้ถือหุ้นประสงค์จะมอบฉันทะ หรือ กาเครื่องหมายหน้าชื่อกรรมการอิสระ ตามที่บริษัทระบุไว้ในหนังสือมอบฉันทะ โดยเลือกเพียงท่านเดียวให้

เป็นผู้รับมอบฉันทะในการเข้าร่วมประชุมดังกล่าว อนึ่ง ผู้ถือหุ้นไม่ต้องปิดอากรแสตมป์ ในหนังสือมอบ ้<br>ฉันทะเนื่องจากบริษัทจะดำเนินการให้

3. ส่งหนังสือมอบฉันทะซึ่งกรอกรายละเอียดครบถ้วนแล้ว พร้อมด้วยเอกสารหลักฐานข้างต้น มายังบริษัท ผ่านระบบของ Quidlab หรือ ทาง E-mail: [comsec@psp.co.th](mailto:comsec@psp.co.th) ภายในเวลา 17:00 น. (ตามเวลาใน ประเทศไทย) ของวันที่21 เมษายน 2567 เพื่อให้เจ้าหน้าที่ของบริษัทได้มีเวลาตรวจสอบเอกสารและให้ ้ ทันเวลาเริ่มประชุม ทั้งนี้ผู้ถือหุ้นไม่สามารถแบ่งแยกจำนวนหุ้นโดยมอบฉันทะให้ผู้รับมอบฉันทะหลายคน เพื่อแบ่งแยกการลงคะแนนเสียงได้ และผู้ถือหุ้นจะต้องมอบฉันทะเท่ากับจำนวนหุ้นที่ตนถืออยู่ โดยไม่ ี สามารถจะมอบฉันทะเพียงบางส่วน น้อยกว่าจำนวนที่ตนถืออยู่ได้ เว้นแต่เป็น Custodian ที่ผู้ถือหุ้นซึ่ง เป็นผู้ลงทุนต่างประเทศและแต่งตั้งให้เป็นผู้รับฝากและดูแลหุ้นตามหนังสือมอบฉันทะแบบ ค.

## **การลงทะเบียนเพื่อเข้าร่วมประชุม**

บริษัทจะเริ่มเปิดระบบการเข้าร่วมประชุมสามัญผู้ถือหุ้น ประจำปี 2567 ก่อนเริ่มการประชุม ตั้งแต่ 13:00 น. เป็นต้นไป ในวันที่23เมษายน 2567ซึ่งการประชุมจะเริ่มเวลา 14:00 น. ผ่านสื่ออิเล็กทรอนิกส์ (E-AGM) เท่านั้น

### **การออกเสียงลงคะแนน**

### ขั้นตอนการออกเสียงลงคะแนน

- 1. ประธานที่ประชุมขอให้ผู้ถือหุ้นออกเสียงลงคะแนนในแต่ละวาระ
- 2. ผู้ถือหุ้นที่ประสงค์จะออกเสียงไม่เห็นด้วย หรืองดออกเสียง ให้ทำเครื่องหมายลงในช่องไม่เห็นด้วย หรืองด ออกเสียง เพื่อให้ระบบประมวลผล
- 3. ผู้ถือหุ้นที่เห็นด้วย หรือไม่ทำเครื่องหมายในช่องลงคะแนนเสียง จะถือว่าอนุมัติตามที่ประธานฯ เสนอต่อที่ ประชุม

### เกณฑ์การนับคะแนนเสียง

- 1. ให้นับหนึ่งหุ้นเป็นหนึ่งเสียง และให้ถือเอาเสียงข้างมากเป็นมติ เว้นแต่กฎหมายกำหนดเป็นอย่างอื่น ถ้า คะแนนเสียงเท่ากัน ให้ประธานฯ มีเสียงชี้ขาดอีกเสียงหนึ่งต่างหากจากฐานที่เป็นผู้ถือหุ้น
- 2. การนับผลการลงคะแนนเสียงในแต่ละวาระบริษัทจะนับคะแนนเสียงของผู้ถือหุ้นในที่ประชุมเฉพาะที่ออก เสียงไม่เห็นด้วย และงดออกเสียง แล้วนำไปหักออกจากจำนวนเสียงทั้งหมดของผู้ถือหุ้นที่มาประชุมและผู้ ถือหุ้นที่มอบฉันทะที่ได้บันทึกไว้ล่วงหน้า
- 3. การแจ้งผลการลงคะแนนเสียงจะระบุคะแนนเสียง เห็นด้วย ไม่เห็นด้วย งดออกเสียง โดยในแต่ละวาระจะ ใช้จำนวนหุ้นของผู้เข้าประชุม